## Eurobodalla Photographic Club Inc.

## How to resize images for projected competitions using a Windows PC

The Competition Rules sets out the maximum Size and Name format of images which are entered in projected competitions.

The size of the image <u>must be 1920 pixels</u> on the longest side of the image and cannot be more than 4 megabytes. (Note: a square image can be 1920 x 1920 pixels).

Saving a copy of the files you want to enter to your desktop or a folder on your computer is a good start. It is recommended that you don't resize your original images.

Open the image using the Photos app. Then click on the three dots at the top right... to open the menu and select "Resize Image".

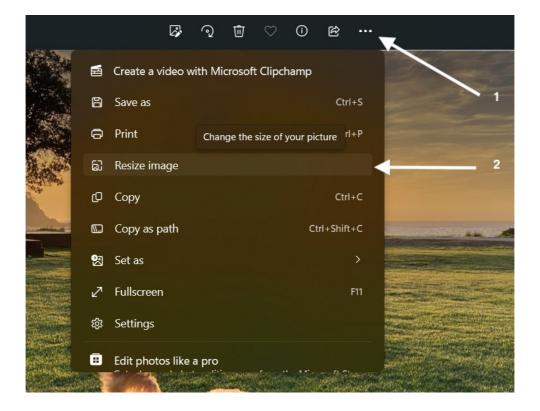

Enter the size you want i.e. 1920 and save the file.

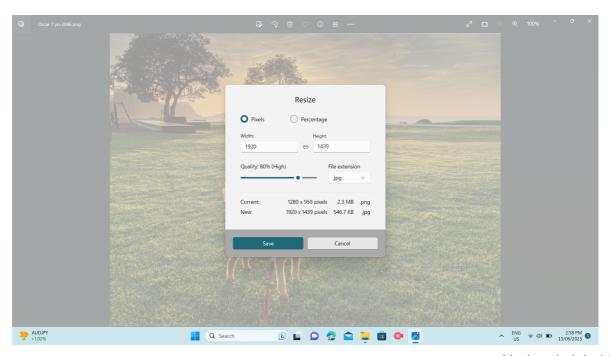

Updated: July 2023